# **Paper 110-2022 Complex heatmaps in Statistical analysis of Biomarkers and cancer genomics**

Yoganand Budumuru

### **ABSTRACT**

The National Cancer Institute (NCI) found that cancer patients in the United States bear a huge amount of cancer care costs. In 2019 alone, over \$21 billion was spent for patients' cancer care and the costs of cancer treatment will continue to rise in the future as well. Billions of dollars are being spent on clinical trials every year for treating cancer with an average success rate of merely 10%. However, biomarkers offer huge potential to address this challenge of failure rates and greatly increase the likelihood of approval fivefold (Wong et al., 2021). The development of oncology trials with increased efficacy and safety is becoming a promising aspect of the emergence of genomic biomarkers. It is changing the conventional clinical trials landscape in the modern era of cancer genomics. This paradigm shift from conventional treatments to targeted therapeutic approaches has significant implications for all stakeholders within the health care industry. With evolving Biomarkers, statistical analyses of cancer genomics data have been increasingly complex as the data are not reported in a consistent manner across clinical trials. Various heat maps including heat-panels and clustering heatmaps generated by SAS offer an ultimate approach for better understanding the data visualization and patterns analyzing complex and high dimensional biomarkers trial data in the drug development industry. This paper will explain the power of complex heat maps programmed in SAS so users can easily understand the real patterns and associations within multi variate analysis. The examples provided can help a great deal in developing every step of simple or complex heat maps for statistical analyses of biomarkers/genomic alterations.

#### **INTRODUCTION**

The United States is witnessing increased cases of lives lost caused by the world's leading group of injury and disease: Cancer. Weir et al. has reported such an increase by approximately 50%. It is well known that these alarming incidence levels will have immense implications on public health safety. Although cancer prevention and treatment strategies have become more efficient, the burden on patients isn't declining. A recent study provided by The National Cancer Institute (NCI) found that cancer patients in the United States bear a huge amount of cancer care costs. In 2019 alone, over \$21 billion was unnecessarily spent towards patients' cancer care. Unfortunately, the costs of cancer treatment will continue to rise in the future.

A recent IQVIA study observed that "Oncology trial starts reached historically high levels in 2021, up 56% from 2016 and mostly focused on rare cancer indications." It estimated that Global oncology spending is expected to exceed \$300 billion by 2026 (IQVIA, 2022). Despite spending huge amounts on oncology, the success rate in oncology clinical trials is very low as according to Wong et al. (2019), the overall probability of success in oncology clinical trials was only around 3.4% as shown below in the table.

Error! Reference source not found.**. Probability of Success by Clinical Trial Phase and Therapeutic Area** 

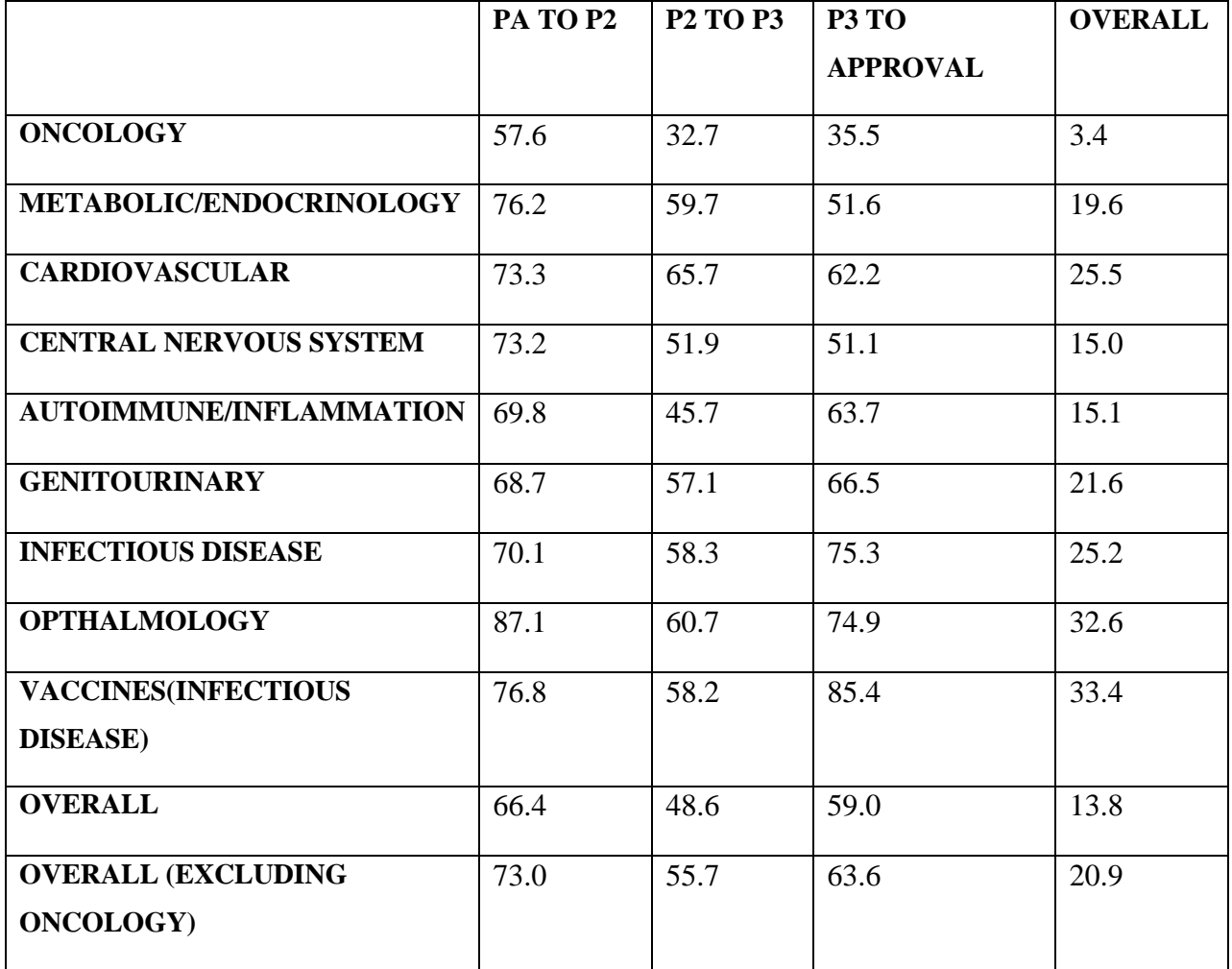

(Source: Chi Heem Wong, Kien Wei Siah, Andrew W Lo, 2019)

To address this challenge, the pharma and clinical industry is exploring new ways to address these failures. In this context, biomarkers and cancer genomics are emerging with great potential to improve the cancer trial success rates.

### **BIOMARKERS AND GENOMICS**

The term "Biomarker" was coined by Depledge in 1994 to mean any medical sign in the form of a behavioral change, which can be measured to indicate a potential disease. The use of biomarkers in diagnosis has dominated the clinical field for many decades as they are useful in predicting and/or monitoring disease. Recently more novel cancer medicines became available and many of them employ precision biomarkers to transform the way patients are treated. The great deal of help they provide in every step of a patient's care can be the key to future success. Parker et. al., (2021), concluded that biomarkers can increase clinical trial success rates in three different indications in oncology. Use of biomarkers can speed up and improve cancer drug development. The potential uses of biomarkers include estimating risks of the disease, screening for "hard to detect" primary cancers, and distinguishing benign from malignant findings (or one type of malignancy from another). Although billions of dollars are annually being spent on clinical trials treating cancer, there is an average success rate of merely 10%! However, the medical field is not ready to ignore biomarkers just yet as they offer a chance to address these failure rates and greatly increase the likelihood of approval by fivefold (Discovery, 2021). The emergence of genomic biomarkers has prompted the development of trials, significantly changing the clinical landscape in modern cancer genomics.

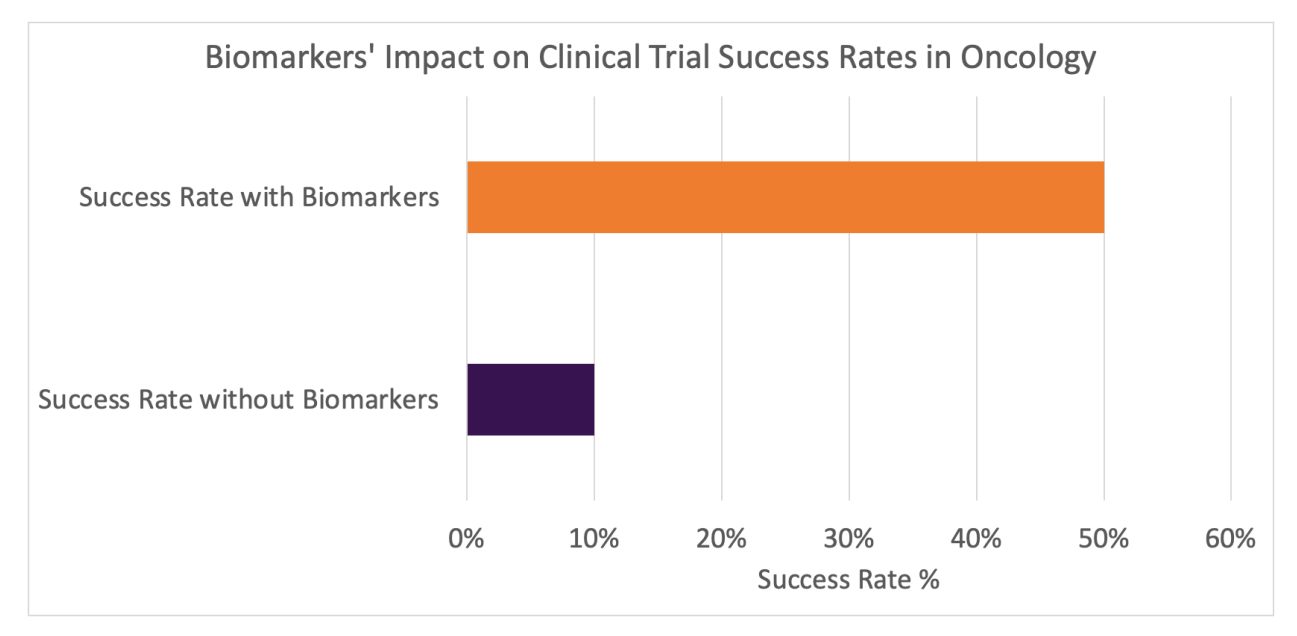

(Source: Discovery 2021, [https://www.dls.com/blog/biomarker-strategy\)](https://www.dls.com/blog/biomarker-strategy)

#### **HEAT MAPS**

A heat map is a visual illustration of data that renders data values into a comprehensive, color-coded matrix. Readers can quickly gain a profound insight into the intricate relationships between data displayed through the summary heat maps create. Recently gaining traction, these heat maps are being used across various industries to visualize complex data, but can they equally enhance our understanding of biomarkers and cancer genomics? Could we possibly use heat maps to discover new patterns within gene expression, gene mutations, and gene alterations?

Various heat maps including heat-panels and clustering heat maps can now be generated by SAS to offer the ultimate approach to analyzing complex and high dimensional trial data of biomarkers in the drug development industry. This paper aims to explain the power of Complex Heat maps programmed in SAS to interpret real associations in multivariate analysis with many examples described here also help a great deal in developing every step of simple or complex heatmaps for statistical analyses of biomarkers/genomic alterations.

Developing heat maps in SAS are very useful and the use of SAS for creating heat maps in clinical SAS is very common but limited. This paper will attempt to address this issue and offer some methods to develop heat maps for analyzing the complex data in biomarkers and cancer genomics. SAS can produce heat maps with PROC SGPLOT and PROC SGPANEL. We can also produce several types of graphs on the same page with Graph Template Language, (GTL), and PROC SGRENDER. GTL and PROC SGRENDER provide the ability to overlay several different types of graphs on a single page. In the subsequent section 9 different types of heatmaps used in different biomarkers/genomics scenarios will be explained along with the subsequent codes used.

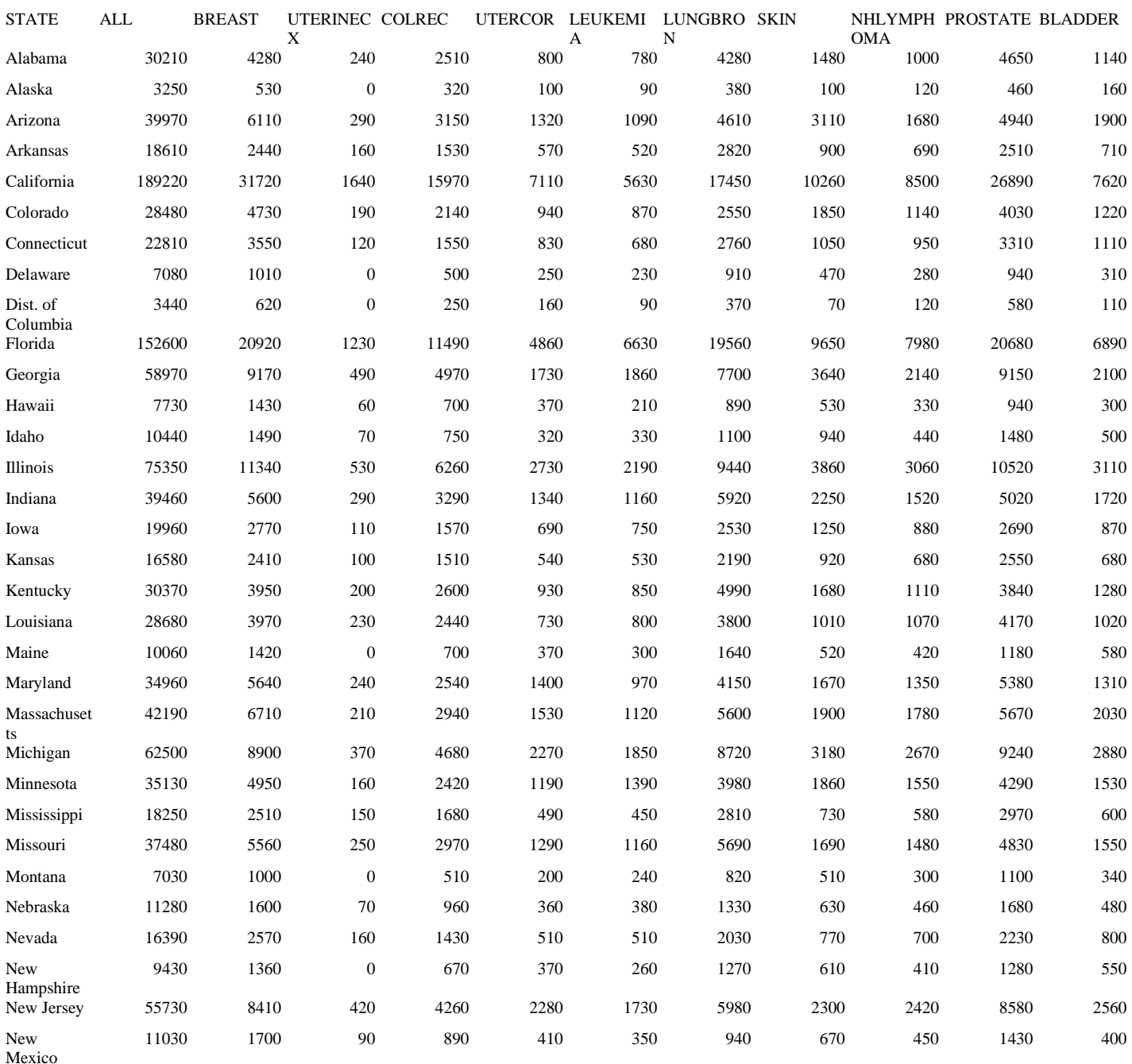

#### **Table 1. Estimate New Cases for Selected Cancers by State, 2022**

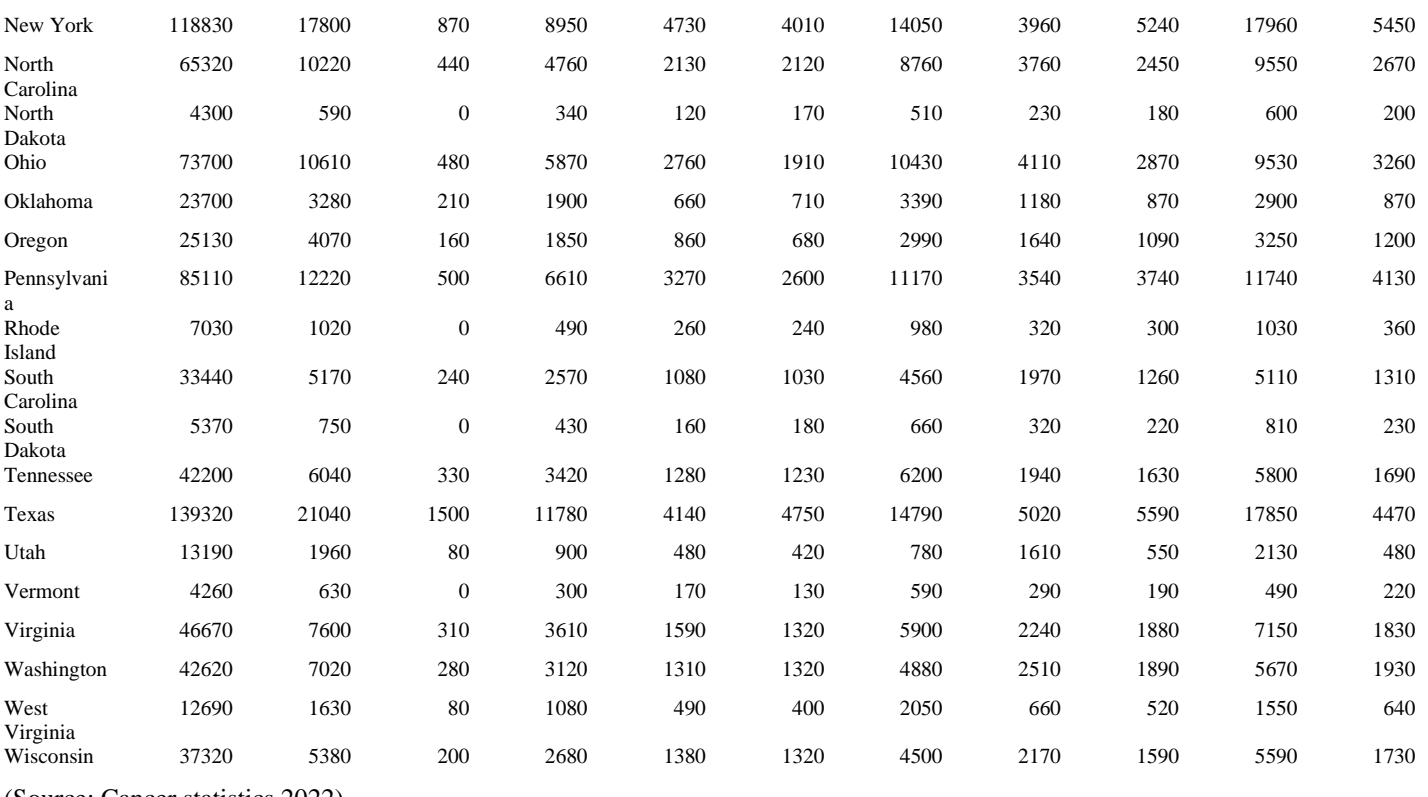

(Source: Cancer statistics 2022)

As shown in the above table, there are 10 major cancer types that include the following: Female Breast, Uterine Cervix, Colon and Rectum, Uterine Corpus, Leukemia, Lung and Bronchus, Melanoma of the skin, Non-Hodgkin Lymphoma, Prostate and Urinary Bladder.

## **HEAT MAPS RELEVENT TO CANCER GENOMICS**

### **SAS CODE:**

```
proc sgplot data=final; 
heatmapparm x=name y=state colorgroup=newcase1 / outline attrid=SortOrder;
xaxis label="Cancer Type" display=all ;
 yaxis label="State" display=all discreteorder=data;
 keylegend / location=outside position=right title= "Frequency"; 
run;
```
### **THE ABOVE SAS CODE WILL GENEARTE THE BELOW FIGURE 1 OUTPUT**

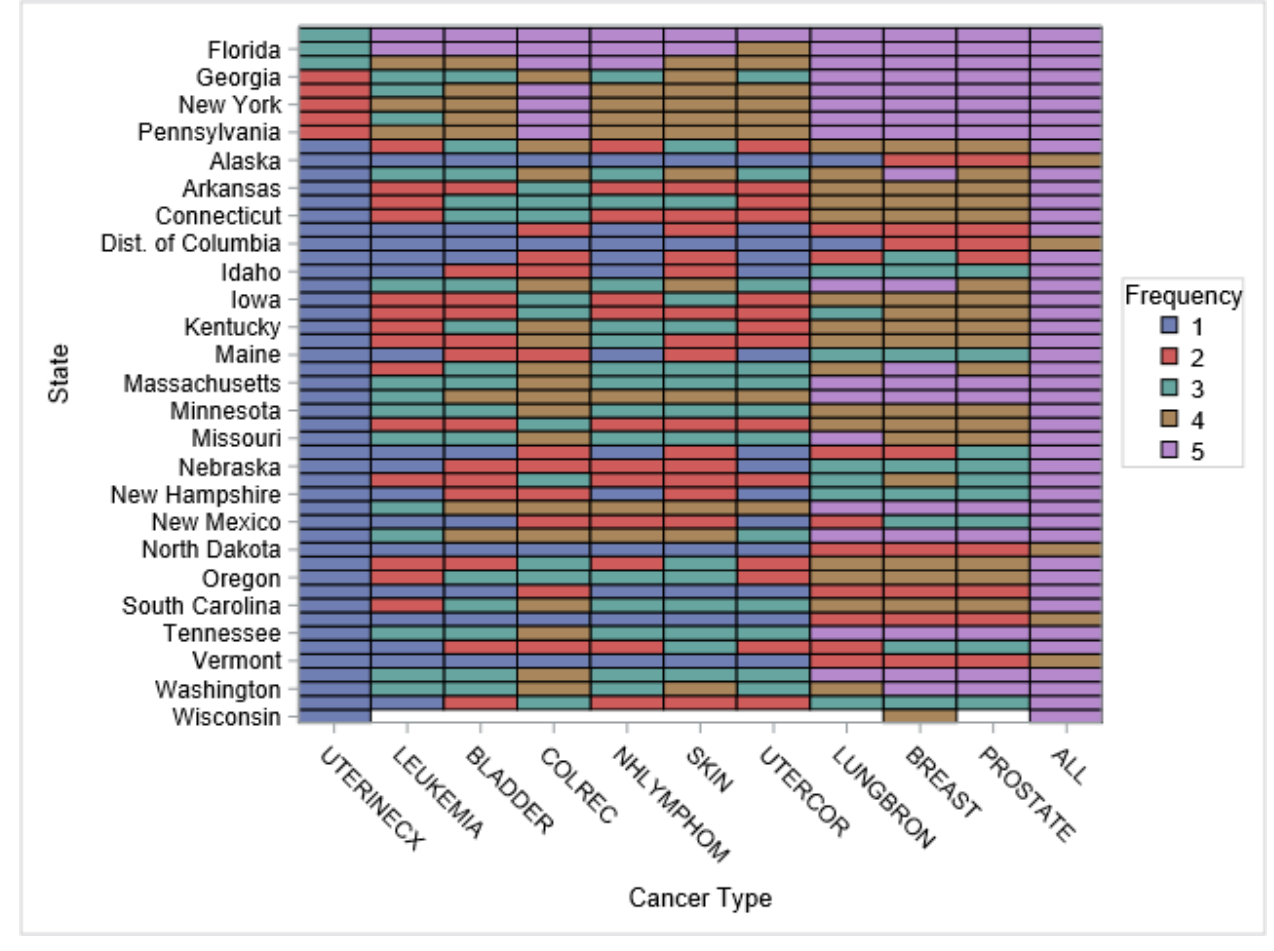

**Figure1. Heatmap of New cancer cases in US by State 2022**

The distribution of these 10 different cancers in the US will be presented in the Heatmap and the code and figure output will be presented above. Like the heatmap of new cancer case shown above, we can show a simple heatmap for genomic alterations.

The figure 2 below will be developed with gene alterations data plotting patient ids on X-axis and different genes or biomarkers on the Y-axis with filled with colors for 5 different alterations. Proc template with sgrender procedure will was used to develop this heatmap and the SAS code details are provided below so users can easily adopt to their clinical studies when this king of mock shell used for developing heatmaps in the analysis of genomic alterations data.

```
proc template;
define statgraph simheat;
begingraph;
   layout lattice/columns=1 rowweights=(.035 .965) rowgutter=1px;
```

```
 layout overlay/xaxisopts=(linearopts=(viewmin=1) label=" " tickvalueattrs=(size=.1pt) 
type=discrete display=none offsetmin=1 offsetmax=1);
          blockplot x=subjid block=altna2/class=analyte3_ display=(label fill) blockindex=altnan2 
filltype=MULTICOLOR REPEATEDVALUES=TRUE
                   labelattrs=GraphDataText name="cat" dATATRANSPARENCY=0 LABELATTRS=(size=1pt ) 
INCLUDEMISSINGCLASS=false;
           discretelegend 'cat' /location=outside border=false halign=center valign=bottom 
titleattrs=(size=1pt) exclude=(" ") valueattrs=( size=1pt) OUTERPAD=.5px;
```
endlayout;

endlayout;

endgraph;

end;

**run**;

**proc sgrender** data=final template=simheat; **run**;

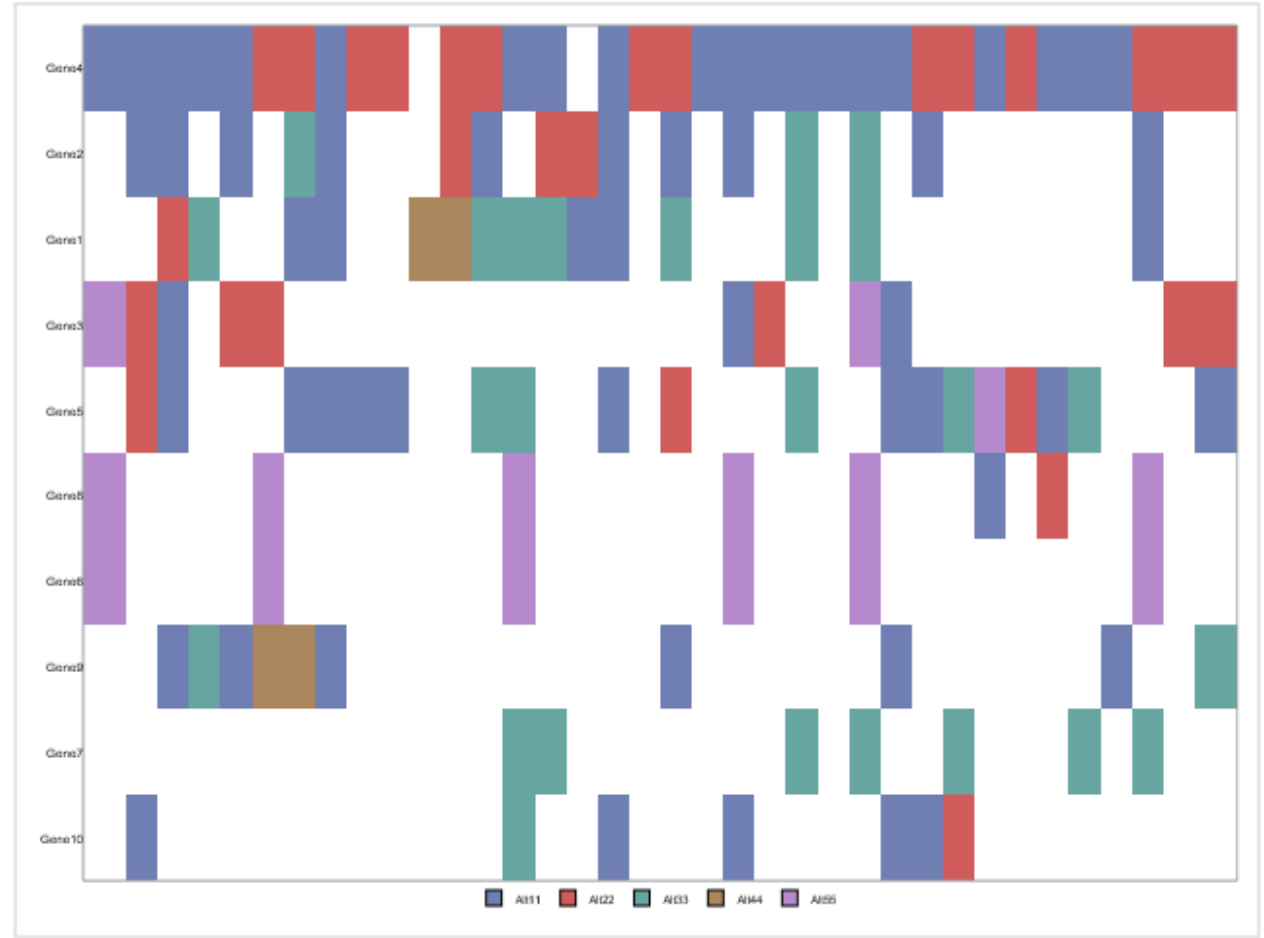

#### **THE ABOVE SAS CODE WILL GENEARTE THE BELOW FIGURE 2 OUTPUT**

**Figure 2. Heatmap of Genomic alterations.**

Like the heatmap in the figure 2 above, we can make it more interesting by adding another bar external to the heatmap above for depicting the Best overall response. Therefore the figure 3 below will be developed with gene alterations data like figure 2 and including the Best overall response data and the detailed SAS code provided below. This is very useful in the analysis Biomarkers/genomics studies with heatmap analysis including Best overall response categories such as Complete Response (CR), Partial Response (PR), Stable Disease (SD) etc.

```
SAS CODE:
proc template;
define statgraph simheat2;
begingraph;
   layout lattice/columns=1 rowweights=(.035 .965) rowgutter=1px;
    layout overlay/xaxisopts=(linearopts=(viewmin=1) label=" " tickvalueattrs=(size=1pt) 
type=discrete display=none offsetmin=1 offsetmax=1) ;
                   blockplot x=subjid block=bestresp /class=sortf display=(label fill) 
blockindex=respn filltype=MULTICOLOR REPEATEDVALUES=TRUE
                   labelattrs=GraphDataText name="sortf" DATATRANSPARENCY=0.5 LABELATTRS=(size=1pt ) 
INCLUDEMISSINGCLASS=false; 
           discretelegend 'sortf' /location=outside border=false halign=center valign=top 
titleattrs=(size=1pt) exclude=(" ") valueattrs=( size=1pt) OUTERPAD=.5px; 
    endlayout;
    layout overlay/xaxisopts=(linearopts=(viewmin=1) label=" " tickvalueattrs=(size=.1pt) 
type=discrete display=none offsetmin=1 offsetmax=1) ;
                   blockplot x=subjid block=altna2/class=analyte3_ display=(label fill) 
blockindex=altnan2 filltype=MULTICOLOR REPEATEDVALUES=TRUE
                   labelattrs=GraphDataText name="cat" dATATRANSPARENCY=0 LABELATTRS=(size=1pt ) 
INCLUDEMISSINGCLASS=false;
           discretelegend 'cat' /location=outside border=false halign=center valign=bottom 
titleattrs=(size=1pt) exclude=(" ") valueattrs=( size=1pt) OUTERPAD=.5px;
    endlayout;
   endlayout;
endgraph;
end;
run;
proc sgrender data=final1 template=simheat2;
run;
```
#### **THE ABOVE SAS CODE WILL GENEARTE THE BELOW FIGURE 3 OUTPUT**

```
8
```
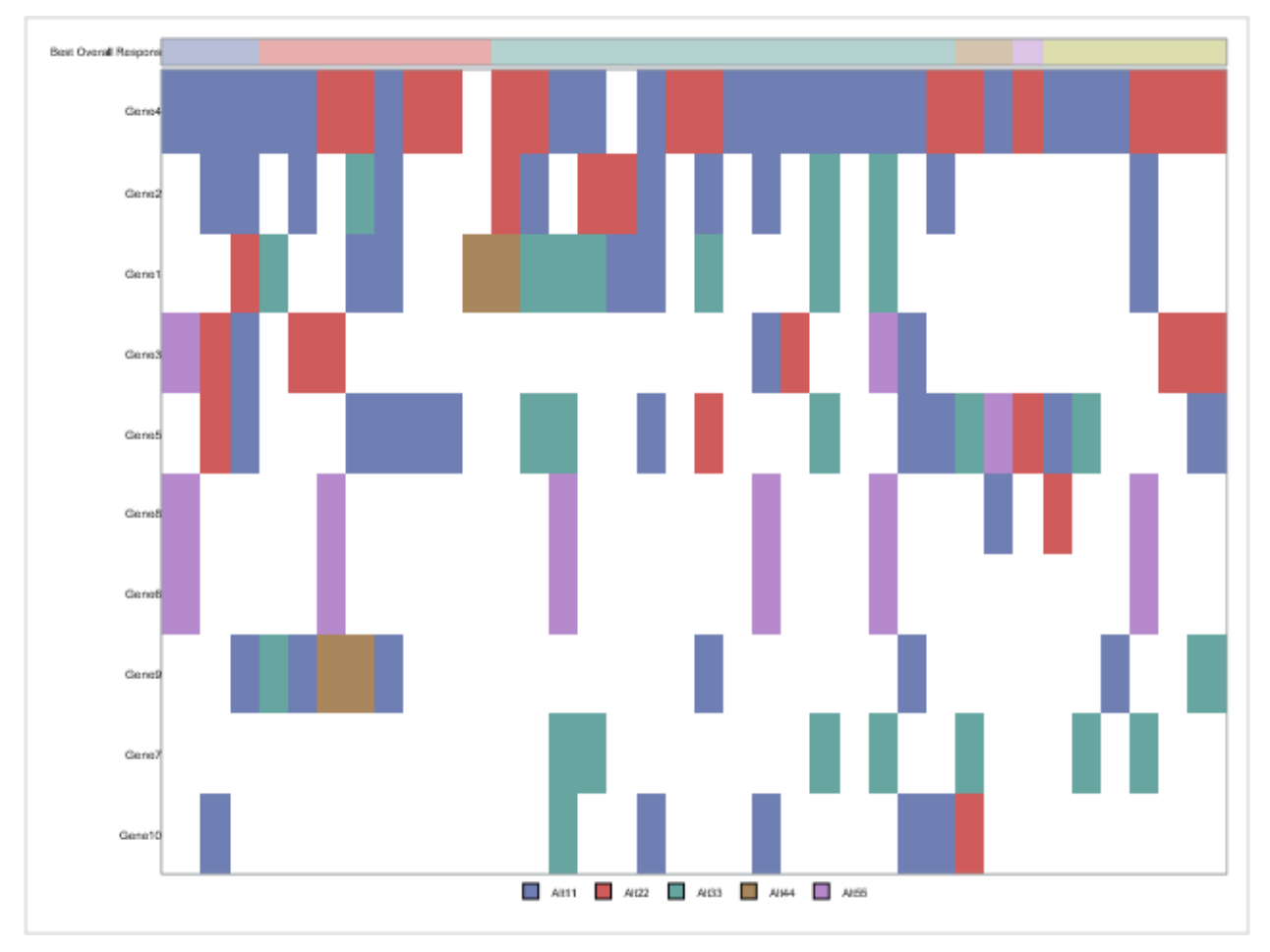

**Figure 3. Heatmap of Genomic alterations with Best Overall Response.**

The next 3 heatmaps presented below are useful to analyze the gene expression data with different gene pools or signatures available. Figure 4- 6 are set of heatmaps from simple to complex heatmap clusters. Figure 4 is a simple heatmap developed with proc sgplot technique and the details of SAS code provided below.

#### **SAS CODE:**

```
proc sgplot data=final1 rattrmap=rattrmap;
   by trt paging trtsrt;
   heatmap x=subjid y=param / colorResponse=aval2 discreteY rattrid=myid colorstat=mean 
   outline outlineAttrs=(color=white);
   xaxis discreteorder=data label='Subject' display=(novalues);
   yaxis discreteorder=data label='Signature';
run;
```
### **THE ABOVE SAS CODE WILL GENEARTE THE BELOW FIGURE 4 OUTPUT**

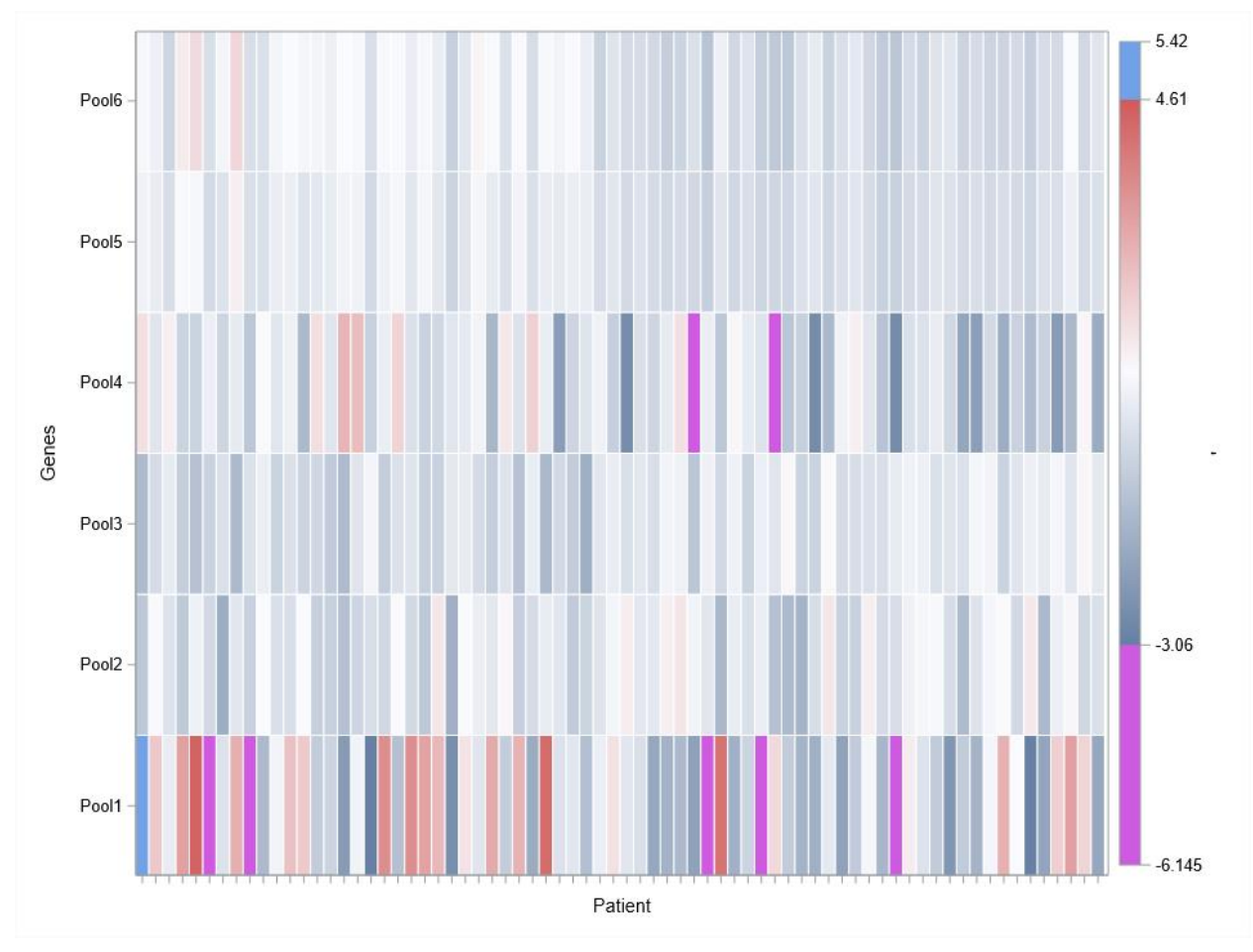

**Figure 4 Heatmap of gene expression gene pools.**

Figure 5 below will be like figure 4 and adding a bar chart above the heatmap. The bar chart could be anything but here bar chart added is with Survival that could be either Progression free survival or disease-free survival depending on the type of data availability and what analysis is needed as specified in the mock shells of figures. The details of SAS code are provided below for following easily by the users when a similar one need to be developed without any extra code and the below code will just be enough to produce the heatmap just by changing the variable names as available in their protocol or clinical study.

```
proc template;
define statgraph sgplot;
begingraph / collation=binary discreteAxisOffsetPad=false;
layout lattice;
layout overlay / xaxisopts=(display=(ticks line));
barchart x=subjid y=survs;
endlayout;
layout overlay / xaxisopts= (Label="Subject" labelFitPolicy=Split display=(ticks label line) 
type=discrete discreteopts=( TickValueFitPolicy=SplitRotate sortOrder=data ) ) 
          yaxisopts=( Label="Genes" );
    HeatMap X=SUBJID Y=PARAM / discretey=true colorstat=mean ColorResponse=aval2 NAME="HEATMAP"
```

```
fillattrs=(transparency=0.4);
```

```
 ContinuousLegend "HEATMAP" / title="'";
endlayout;
endlayout;
endgraph;
end;
run;
proc sort data=final1;
 by trt paging trtord survs;
 run;
proc sgrender data=final1 template=sgplot;
run;
```
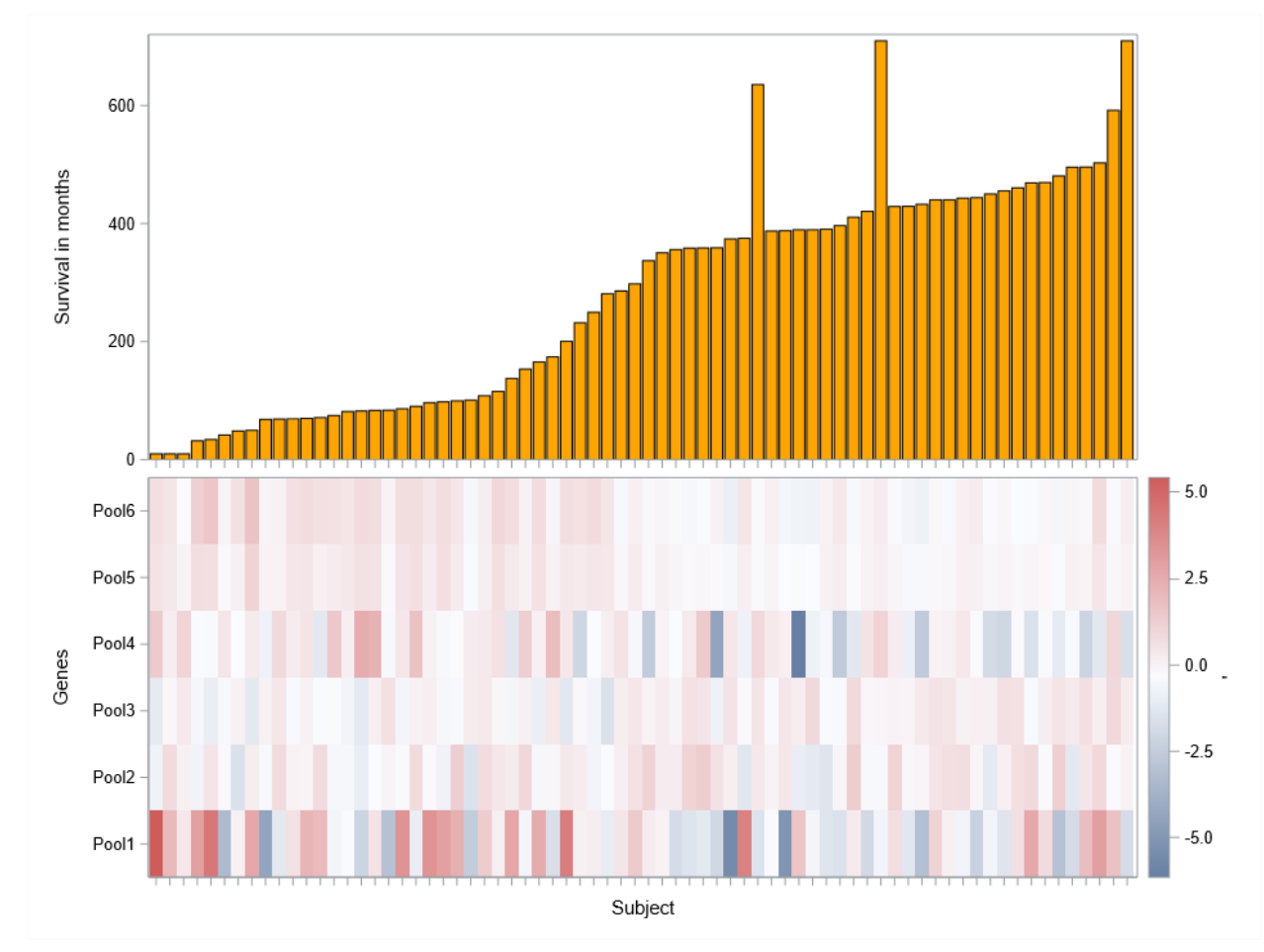

### **THE ABOVE SAS CODE WILL GENEARTE THE BELOW FIGURE 5 OUTPUT**

**Figure 5 Heatmap of gene expression gene pools with bar chart.**

Figure 6 will be little more complex in the series and in this heatmap there will be two more bar charts will be added and all the 3 graphs will be on the same page. Like the figure 5 above there will be one more class (could be treatment group or different population set etc.) will be added and the details of SAS code will be provided below so users can easily replicate this complex heatmap without many coding efforts.

### **SAS CODE:**

```
proc template;
define statgraph heatbar;
begingraph / collation=binary discreteAxisOffsetPad=false;
layout lattice / rows=3 rowweights=(.20 .20 .60);
layout overlay / xaxisopts=(display=(ticks line))
yaxisopts=(label="Survival (months)");
barchart x=subjid y=eval(survs*(IFN(flag='Y',1,.))) / fillattrs=(color=orange);
endlayout;
layout overlay / xaxisopts=(display=(ticks line));
barchart x=subjid y=survs /
group=desexc groupdisplay=cluster name="b";
discretelegend "b" / across=1 halign=right title="Class" border=false ;
endlayout;
layout overlay / xaxisopts= (Label="Patient" labelFitPolicy=Split display=(ticks label line) 
type=discrete discreteopts=( TickValueFitPolicy=SplitRotate sortOrder=data ) ) 
         yaxisopts=( Label="Genes" );
 HeatMap X=subjid Y=PARAM / discretey=true colorstat=mean ColorResponse=aval2 NAME="HEATMAP";
  ContinuousLegend "HEATMAP" / title="'";
endlayout;
endlayout;
endgraph;
end;
run;
proc sgrender data=final1 template=heatbar;
```

```
by trt trtord;
run;
```
## **THE ABOVE SAS CODE WILL GENEARTE THE BELOW FIGURE 6 OUTPUT**

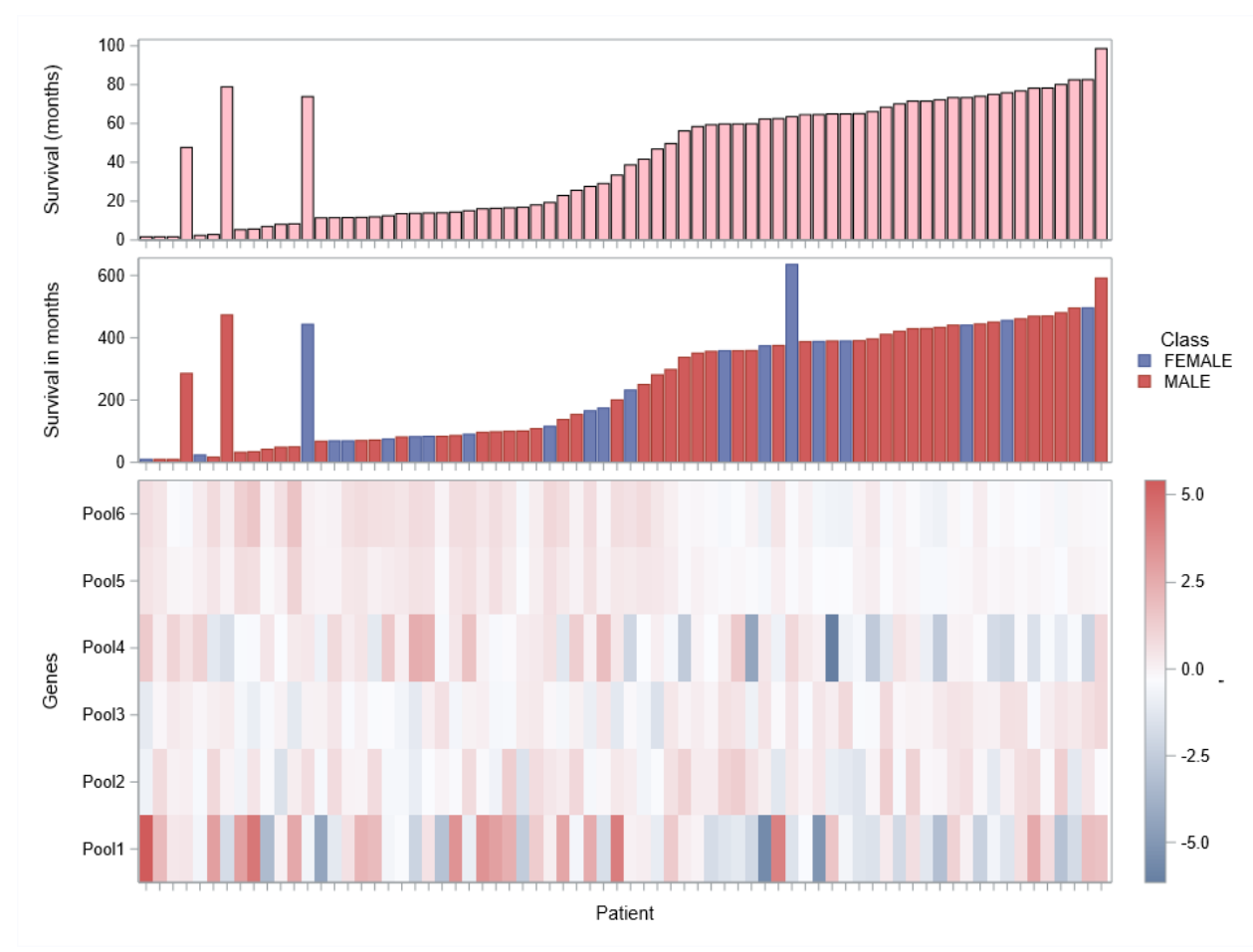

**Figure 6 Complex Heatmap of gene expression with bar charts.**

With little adjustment and sorting, we can produce even more complex heatmap with 2 treatments survival (PFS or OS or DFS) side by side as shown below:

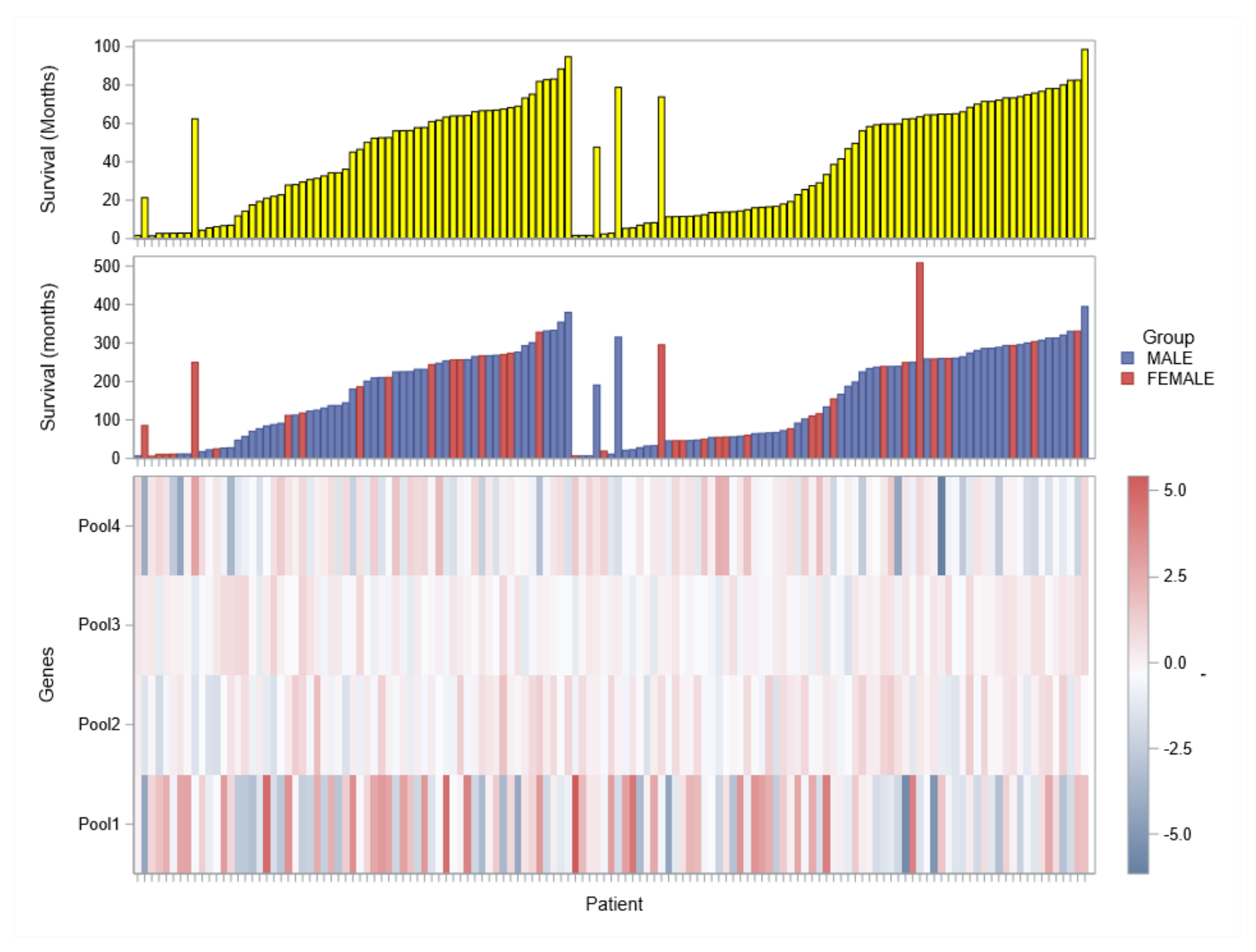

**Figure 6a. Complex Heatmap of gene expression gene pools with bar chars with treatments side by side**

The following 3 heatmaps are heat panels that includes simple to complex heat panel graphs that are useful in the analysis of genomic alterations. Figure 7 will be a simple one in the series followed by complex heat panel graphs.

```
proc sort data=newfin1 out=final;
by ord;
run;
proc sgplot data=final;
 heatmapparm x=subjid y=analyte colorgroup=altna / outline attrid=SortOrder;
 xaxis label="Patient" DISPLAY=(NOTICKS NOVALUES) ;
 yaxis label="Gene" display=all discreteorder=data;
 keylegend / location=outside position=right title= "Alterations:";
```
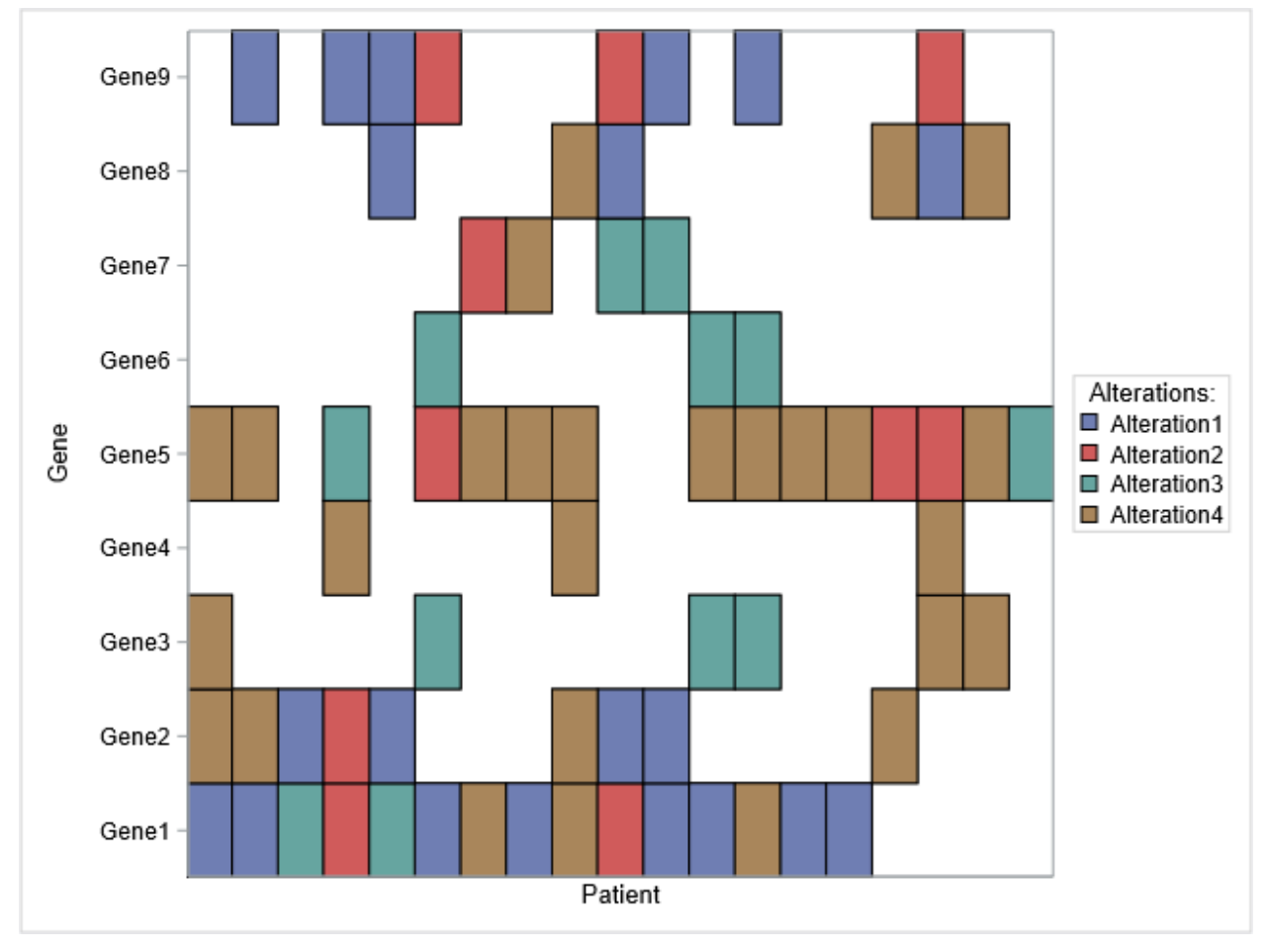

#### **THE ABOVE SAS CODE WILL GENEARTE THE BELOW FIGURE 7 OUTPUT**

**Figure 7: Simple Heatmap of genomic mutations**

Figure 8 is typical heat panel graph useful with presenting a 3 panel heatmap. 3 panels can be used for 3 different groups or treatments or mutation status etc. GTL proc template is used to develop this heatmap using the heatmapparm statement and the details of SAS code will be provided below.

```
proc template; 
define statgraph heat; 
 begingraph ; 
         layout datapanel classvars=(cat) / columns=3 COLUMNDATARANGE=union headerborder=false
columnaxisopts=(display=(line ))
               rowaxisopts=(display=(line ticks tickvalues)); 
layout prototype; 
             heatmapparm x=subjid y=analyte colorgroup=altna / name='heat';
           endlayout;
```

```
endgraph; 
end; 
run; 
run; proc sgrender data=newfin2 template=heat; 
run;
```
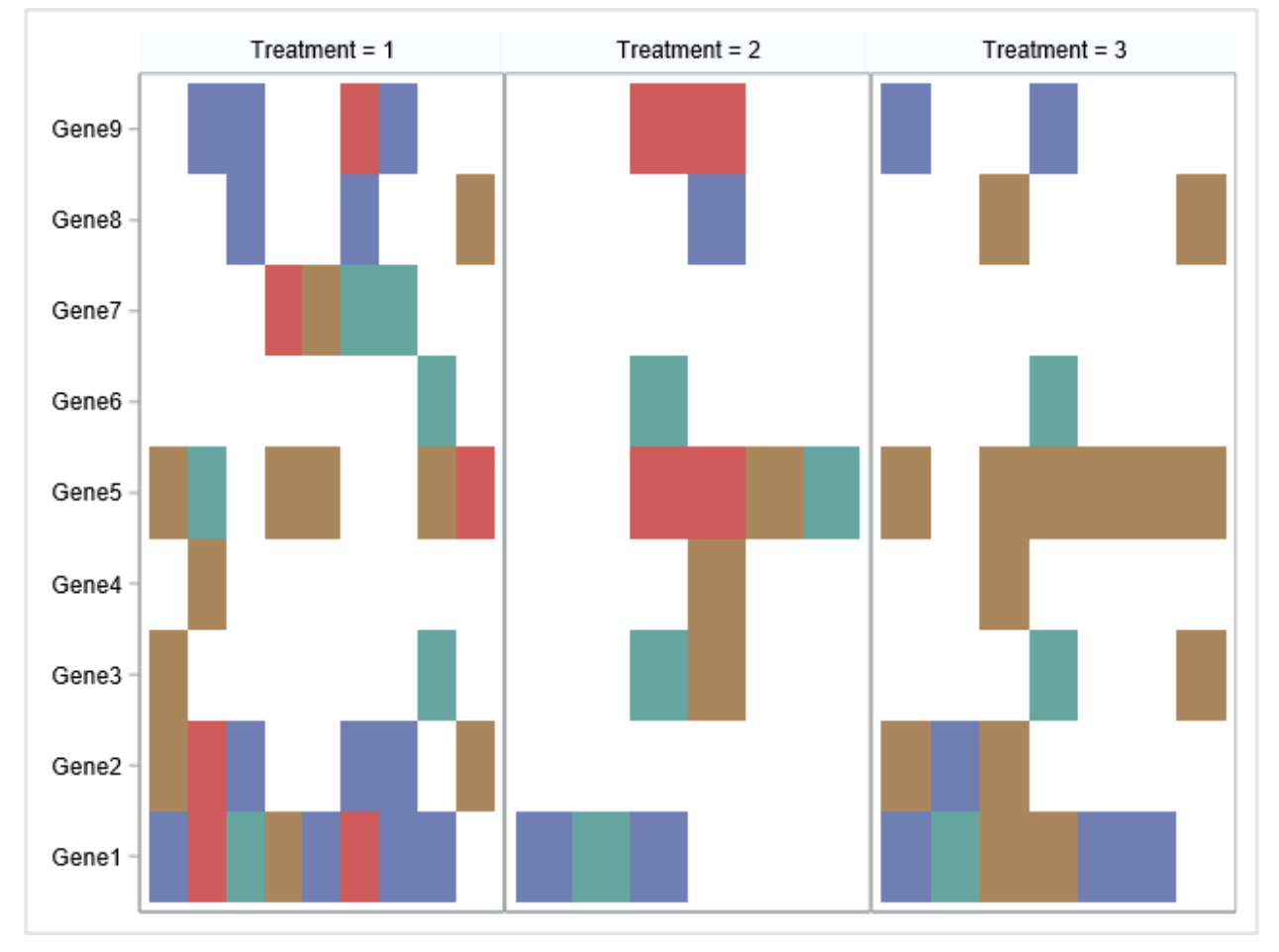

### **THE ABOVE SAS CODE WILL GENEARTE THE BELOW FIGURE 8 OUTPUT**

**Figure 8: Heatmap panel of genomic alterations.**

Lastly the third and complex heat panel graph in the series is presented in figure 9. This heatmap is having an additional classification (here local and central class) included in each panel. This additional classification will be developed using option of inner margin and sideband. The details of SAS code are presented below for easy replication.

#### **SAS CODE:**

**proc template**; define statgraph heat; begingraph ;

```
 layout datapanel classvars=(cat) / columns=3 COLUMNDATARANGE=union headerborder=false
columnaxisopts=(display=(line ))
               rowaxisopts=(display=(line ticks tickvalues)); 
layout prototype; 
             heatmapparm x=subjid y=analyte colorgroup=altna / name='heat';
             innermargin / separator=true
               separatorattrs=(color=darkred thickness=2px);
               blockplot x=subjid block=bestresp /class=respvar display=(fill values) 
                   blockindex=bestresp filltype=alternate
                   valueattrs=(size=10pt);
               endinnermargin;
          endlayout; 
            sidebar /align=bottom;
              discretelegend 'heat'; 
              endsidebar;
        endlayout; 
endgraph; 
end; 
run; 
run; proc sgrender data=newfin3 template=heat; 
format bestresp respname. ord altname.;
run;
```
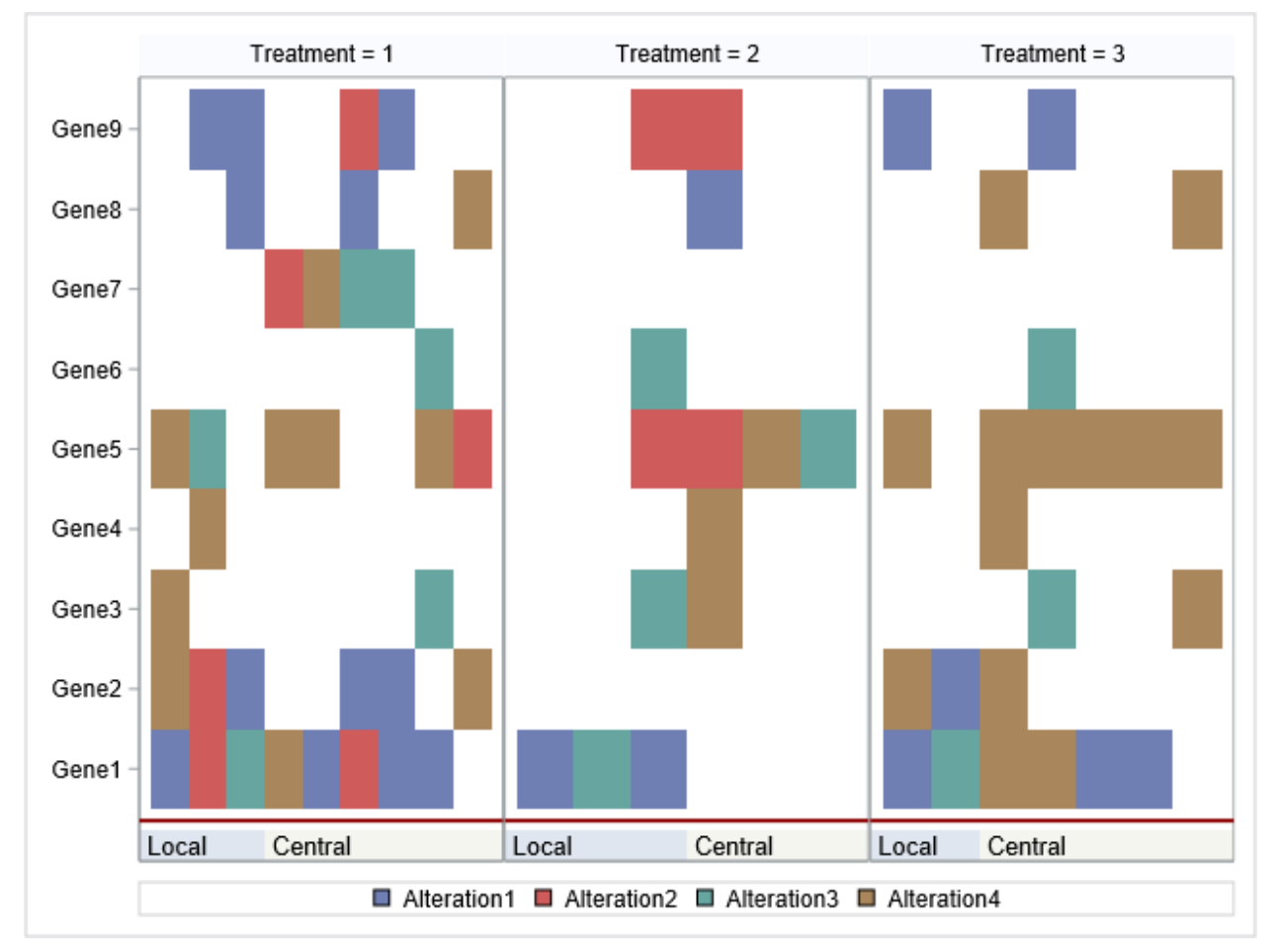

## **THE ABOVE SAS CODE WILL GENEARTE THE BELOW FIGURE 9 OUTPUT**

**Figure 9: Complex Heatmap panel genomic alterations**

## **CONCLUSION**

With increase new cancer case in the US, patients bear a huge amount of cancer care costs. Biomarkers

are used in clinical studies to improve approval rates. The emergence of Biomarkers/genomics statistical analyses of cancer genomics data have been increasingly complex. Various heatmaps including heat-panels and clustering heatmaps generated by SAS offer an ultimate approach for better understanding the data visualization and patterns analyzing complex and high dimensional biomarkers trial data in the drug development industry. This paper attempted to provide some Complex Heatmaps programmed in SAS to easily replicate the SAS programs using the SAS code in this paper depending on the type of heatmaps users need for their statistical analyses of biomarkers and genomic alterations.

## **REFERENCES**

Wong CH, Siah KW, Lo AW. Estimation of clinical trial success rates and related parameters. Biostatistics. 2019 Apr 1;20(2):273-286. doi: 10.1093/biostatistics/kxx069. Erratum in: Biostatistics. 2019 Apr 1;20(2):366. PMID: 29394327; PMCID: PMC6409418.

Weir HK, Thompson TD, Stewart SL, White MC. Cancer Incidence Projections in the United States Between 2015 and 2050. Prev Chronic Dis 2021;18:210006. DOI:<http://dx.doi.org/10.5888/pcd18.210006> "Global Oncology Trends 2022." *IQVIA*, IQVIA, 26 May 2022,

[www.iqvia.com/insights/the-iqvia-institute/reports/global-oncology-trends-2022.](http://www.iqvia.com/insights/the-iqvia-institute/reports/global-oncology-trends-2022)

Parker JL, Kuzulugil SS, Pereverzev K, Mac S, Lopes G, Shah Z, Weerasinghe A, Rubinger D, Falconi A, Bener A, Caglayan B, Tangri R, Mitsakakis N. Does biomarker use in oncology improve clinical trial failure risk? A large-scale analysis. Cancer Med. 2021 Mar;10(6):1955-1963. doi: 10.1002/cam4.3732. Epub 2021 Feb 23. PMID: 33620160; PMCID: PMC7957156.

Siegel, Rebecca. "Cancer Statistics, 2022." *Cancer Statistics, 2022*, 2022, doi.org/10.3322/caac.21708.

## **ACKNOWLEDGMENTS**

The author would like to thank colleagues of the biomarkers team at IQVIA for their support and encouragement.

### **RECOMMENDED READING**

- Prashant Hebbar and Sanjay Matange. 2016. "Graph A Million with the SGPLOT Procedure." *Proceedings of the SAS Global 2016 Conference.* Available at https://support.sas.com/resources/papers/proceedings16/SAS4341-2016.pdf
- Rick Wicklin's blog "Create a discrete heat map with PROC SGPLOT". Available at <https://blogs.sas.com/content/iml/2019/07/15/create-discrete-heat-map-sgplot.html>
- Graphically speaking, SAS Blog: **<https://blogs.sas.com/content/graphicallyspeaking/>**

## **CONTACT INFORMATION**

Your comments and questions are valued and encouraged. Contact the author at:

<Yoganand Budumuru> <yogsmail@gmail.com> SAS and all other SAS Institute Inc. product or service names are registered trademarks or trademarks of SAS Institute Inc. in the USA and other countries. ® indicates USA registration.

Other brand and product names are trademarks of their respective companies.